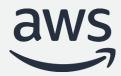

# Building data pipelines with Amazon EMR and MWAA

**Leonardo Gomez** 

Senior Analytics Specialist

# How we want our data pipelines

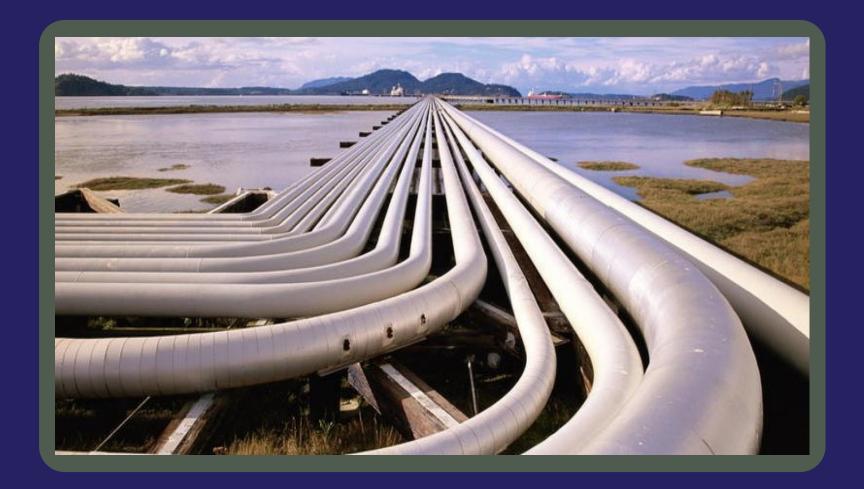

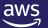

# But data pipelines can be complex...

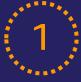

#### **Different Technologies**

- Spark
- Hive
- Presto
- Pig
- Many more

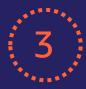

#### **Different Versions**

- Spark 2.x
- Spark 3.x

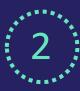

#### **Different Services**

- EMR
- Glue
- Athena
- Redshift
- RDS

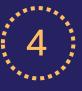

# **Workflow Complexity**

- Dependencies
- Conditions
- Error handling
- Retry policies

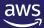

# **Real world pipelines**

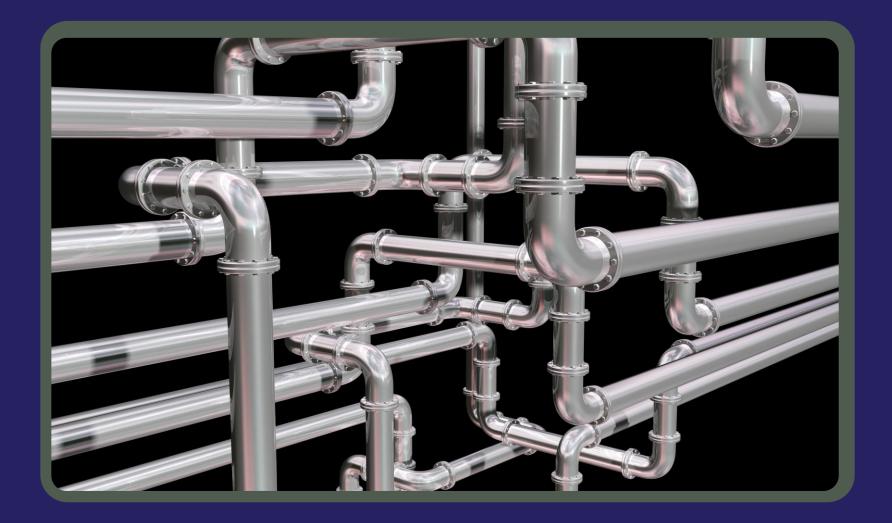

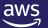

# We need orchestration

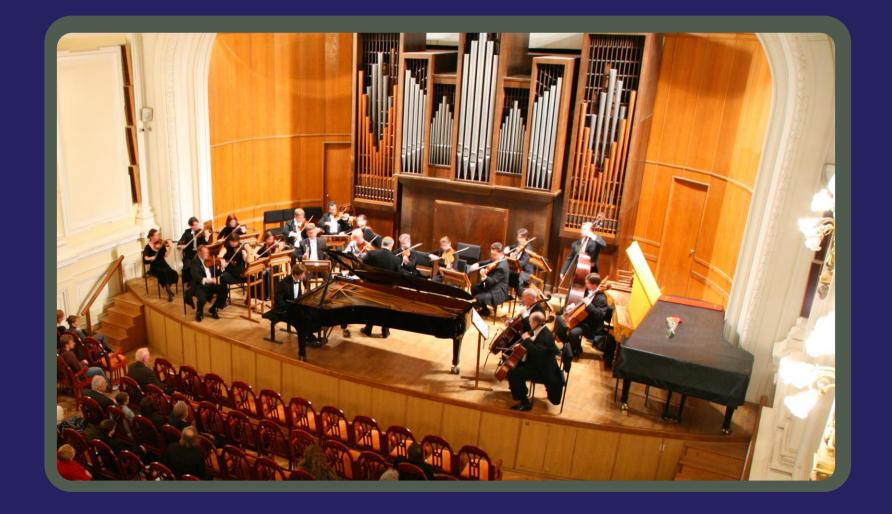

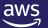

# What is Apache Airflow?

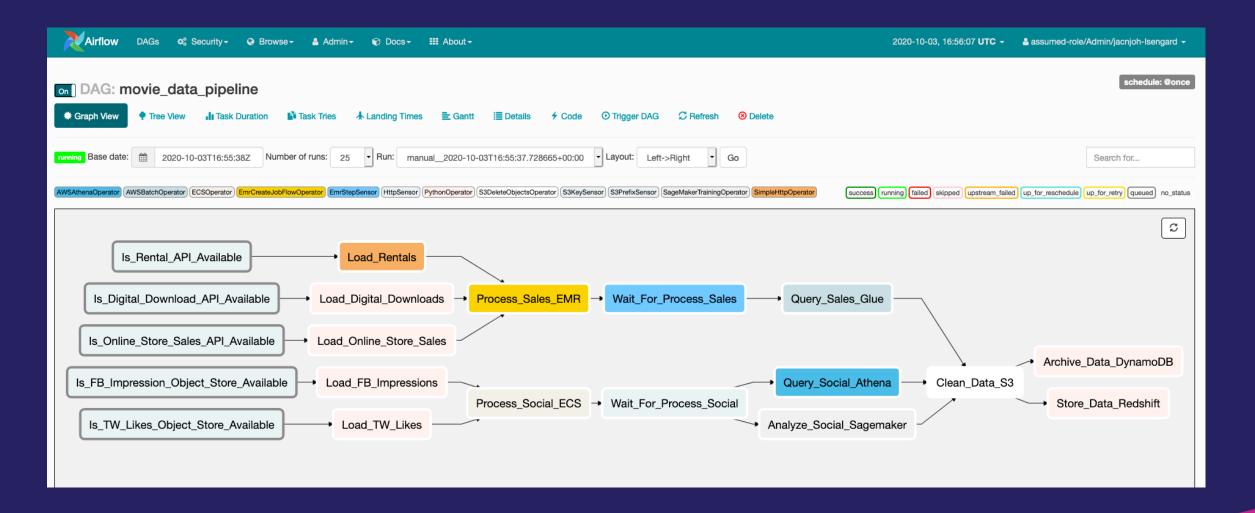

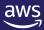

# **Apache Airflow components**

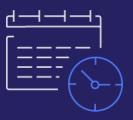

Scheduler

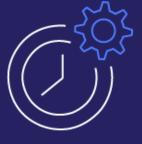

Worker

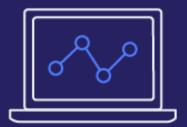

Web Server

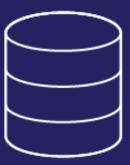

Meta Database

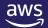

# **Apache Airflow key concepts**

#### DAG

Collections of tasks and describe how to run a workflow written in Python

#### Sensors

Special types of operators whose purpose is to wait on some external or internal trigger

#### **Tasks**

A Task defines a unit of work within a DAG; it is represented as a node in the DAG graph.

#### Hooks

Provide a uniform interface to access external services like S3, MySQL, Hive, EMR, etc.

#### **Operators**

Atomic components in a DAG describing a single task in the pipeline.

#### **Scheduling**

The DAGs and tasks can be run on demand or can be scheduled to be run at a certain frequency.

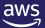

### How does it work?

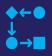

The workflows you build with Apache Airflow are called DAG, and each step of your workflow is called a task

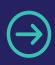

When you execute your DAG, the workflow moves from one task to the next based on dependencies

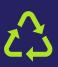

You can reuse components, easily edit the sequence of tasks, or swap out the code called by tasks as your needs change

#### Directed acyclic graph (DAG)

```
from airflow import DAG
from airflow.operators.python_operator import PythonOperator
from airflow.operators import HttpSensor, S3KeySensor
from airflow.contrib.operators.aws_athena_operator import AWSAthenaOperator
from airflow.utils.dates import days ago
redshift_dbuser='awsuser'
redshift_table_name='movie_demo'
def download zip():
    s3c = boto3.client('s3')
    indata = requests.get(download_http)
    with zipfile.ZipFile(io.BytesIO(indata.content)) as z:
        zList=z.namelist()
with DAG(
    dag_id='movie-list-dag-v1.0',
   default_args=DEFAULT_ARGS,
   dagrun_timeout=timedelta(hours=2),
                                            check s3 for kev → create table3
   start_date=days_ago(1),
                                                                                       clean up csv - load to redshift
    schedule_interval='* 10 * * *',
    tags=['athena','redshift'],
                                                              create table1
   catchup=False
) as Dag
   download_files = PythonOperator(
        task_id="download_files",
        python_callable=download_zip
   create_table1 = AWSAthenaOperator(task_id="create_table1",query=create_athena_movie_table_query,
     database=athena_db, output_location='s3://'+s3_bucket_name+"/"+athena_results+'create_athena_movie_table')
    download_files >> create_table4 >> join_tables
```

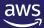

# Challenges with self-managed Apache Airflow

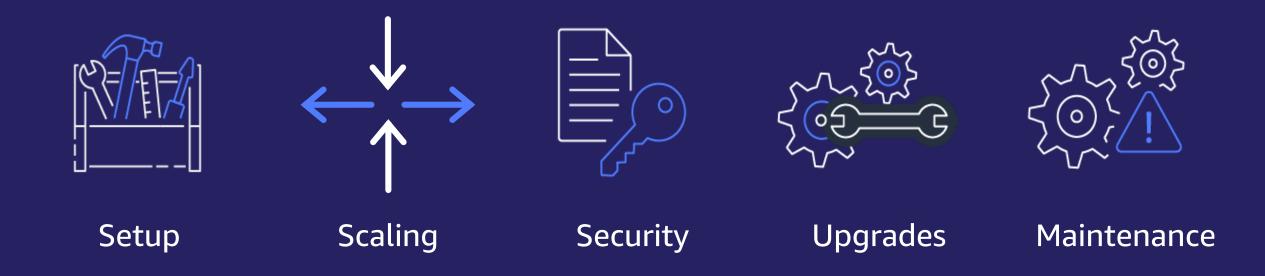

# Solution

# Amazon Managed Workflows for Apache Airflow (MWAA)

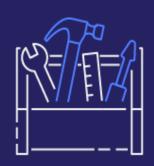

# Setup

- Deploy Airflow
   Rapidly using
   AWS Console,
   AWS CLI, AWS
   API, or AWS
   CloudFormation
- Same Opensource Airflow

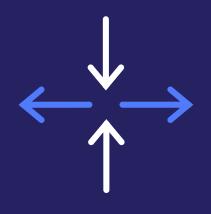

### Scaling

- Seamless Worker Scaling
- Uses Celery Executor
- Amazon ECS on AWS Fargate

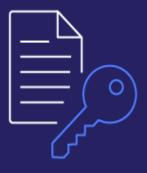

# Security

- Integrated with AWS IAM
- VPC only or Public Airflow UI
- Workers and Scheduler run in customer VPC

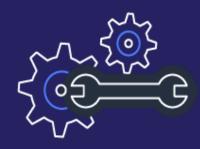

### Upgrades

- Maintenance windows for upgrades
- Snapshot and rollback in case of failure

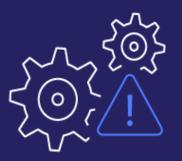

#### Maintenance

- Monitoring with CloudWatch
- Multi-AZ
- Automatic restart on failure

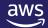

# **How does Amazon MWAA work?**

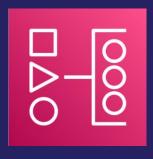

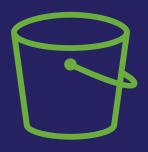

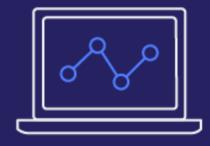

Create an MWAA Environment

Upload Airflow DAG (Directed Acyclic Graph) to Amazon S3

Access the Airflow UI

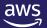

### **Amazon EMR**

Big data analytics using open-source frameworks: Apache Spark, Presto, Trino, Hadoop, Hive, HBase & Flink

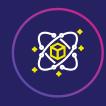

#### **Differentiated performance for runtimes**

Performance-optimized runtime for popular frameworks like Spark and Hive with 100% open-source API compatibility

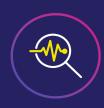

#### Self-service data science

Data science IDE with EMR Studio and deep integration with Amazon SageMaker Studio provides ability to use open-source UX and frameworks to build, visualize, and debug applications

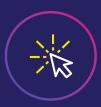

#### **Latest open-source features**

New open-source features available within 30 days of release in open source

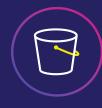

#### Run workloads on Amazon EC2, Amazon EKS, or on premises

EMR provides flexibility to run big data workloads on EC2, EKS, and on premises with AWS Outposts

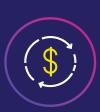

# Best price-performance for big data analytics

Reduce cost using Amazon EC2 Spot, Amazon EMR managed scaling, and per-second billing

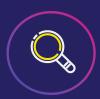

#### S3 data lake integration

Fine-grained access controls with AWS Lake Formation and Apache Ranger, and integrations with Apache HUDI to enable Amazon S3 data lake use cases

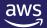

# **Amazon EMR deployment options**

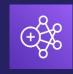

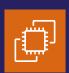

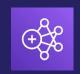

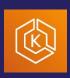

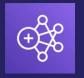

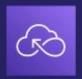

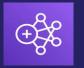

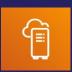

# Amazon EMR on Amazon EC2

Choose instances that offer the best price performance for your workload

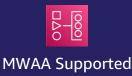

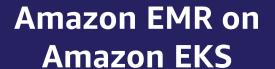

Automate provisioning, management, and scaling of Apache Spark jobs on Amazon EKS

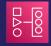

**MWAA Supported** 

### Amazon EMR Serverless

Run applications
using open source
frameworks like
Apache Spark, Hive,
and Presto without
having to configure,
optimize, operate, or
secure clusters

# **Amazon EMR on AWS Outposts**

Set up, manage, and scale Amazon EMR in your on-premises environments, just as you would in the cloud

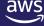

# **Cost-optimization options**

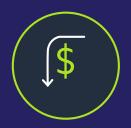

# Performance optimizations

- Runtime improvements
- Transactions in data lakes

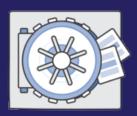

# **Compute optimizations**

- Graviton instances
- Spot Instances
- Instance fleets

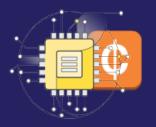

# Cluster management

- Managed scaling
- Cluster auto-termination

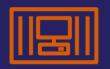

#### **Containerization**

Consolidate analytics and other workloads on Amazon EKS using Amazon EMR on Amazon EKS

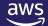

# **EMR + Airflow allows**

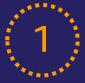

#### Different Technologies

- Spark
- Hive
- Presto
- Many more

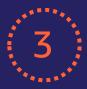

#### **Different Versions**

- EMR 5.x Spark 2.x
- EMR 6.x Spark 3.x

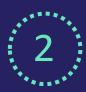

#### **Different Cost Options**

- Spot Instances
- Instance fleets
- Instance groups

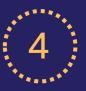

# **Workflow Flexibility**

- EMR managed scaling
- EMR on EKS
- EMR on EC2
- EMR Serverless

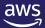

# **EMR Notebooks + Airflow**

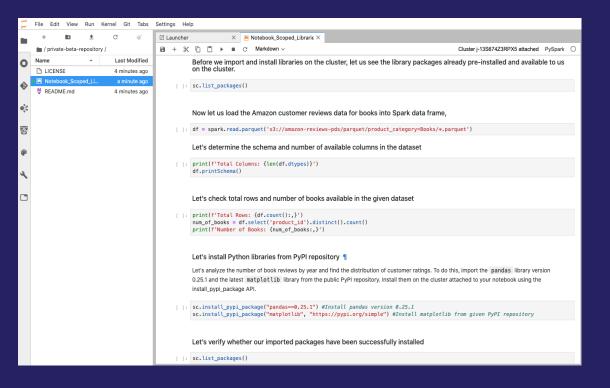

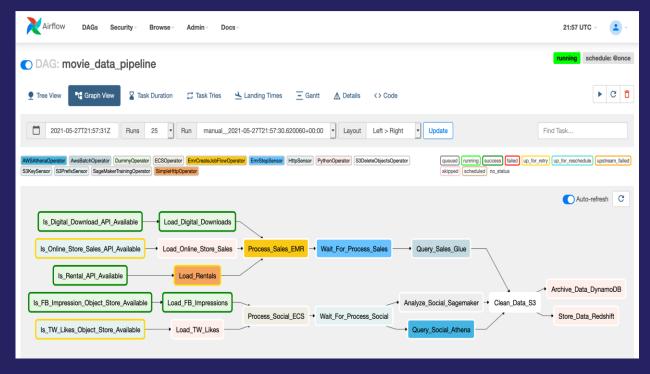

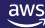

© 2022, Amazon Web Services, Inc. or its affiliates. All rights reserved.

# **Airflow DAG to launch EMR**

### Example workflow:

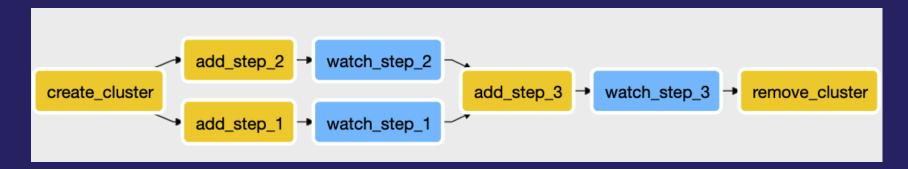

- Airflow Operators
  - Create EMR with EmrCreateJobFlowOperator
  - Add steps to EMR with EmrAddStepsOperator
  - Watch progress of steps with EmrStepSensor
  - Terminate EMR with EmrTerminateJobFlowOperator
- Airflow Xcoms (Cross Communication)
  - Pass values between Airflow tasks

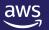

# **EmrCreateJobFlowOperator**

```
JOB_FLOW_OVERRIDES = {
    "Name": "Data-Pipeline-" + execution_date,
   "ReleaseLabel": "emr-5.29.0",
    "LogUri": "s3://{}/logs/emr/".format(S3_BUCKET_NAME),
    "Instances": {
        "InstanceGroups": [
                "Name": "Principal nodes",
                "Market": "ON DEMAND",
                "InstanceRole": "MASTER",
                "InstanceType": "m5.xlarge",
                "InstanceCount": 1
            },
                "Name": "worker nodes",
                "Market": "ON DEMAND",
                "InstanceRole": "CORE",
                "InstanceType": "m5.xlarge",
                "InstanceCount": 2
        "TerminationProtected": False,
        "KeepJobFlowAliveWhenNoSteps": True
cluster_creator = EmrCreateJobFlowOperator(
   task_id='create_emr_cluster',
   job flow overrides=JOB FLOW OVERRIDES,
   aws_conn_id='aws_default',
   emr_conn_id='emr_default',
   dag=dag
```

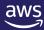

# **EmrAddStepsOperator**

```
SPARK\_TEST\_STEPS = [
       'Name': 'setup - copy files',
       'ActionOnFailure': 'CANCEL_AND_WAIT',
       'HadoopJarStep': {
           'Jar': 'command-runner.jar',
           'Args': ['aws', 's3', 'cp', '--recursive', S3_URI, '/home/hadoop/']
   },
{
       'Name': 'Run Spark',
       'ActionOnFailure': 'CANCEL_AND_WAIT',
       'HadoopJarStep': {
           'Jar': 'command-runner.jar',
           'Args': ['spark-submit',
                    '/home/hadoop/nyc_aggregations.py',
                     's3://{}/data/transformed/green'.format(S3 BUCKET NAME),
                     's3://{}/data/aggregated/green'.format(S3 BUCKET NAME)]
step adder = EmrAddStepsOperator(
    task id='add steps',
    job_flow_id="{{ task_instance.xcom_pull('create_emr_cluster', key='return_value') }}",
    aws_conn_id='aws_default',
    steps=SPARK_TEST_STEPS,
    dag=dag
```

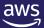

# **EmrStepSensor**

```
step_checker = EmrStepSensor(
    task_id='watch_step',
    job_flow_id="{{ task_instance.xcom_pull('create_emr_cluster', key='return_value') }}",
    step_id="{{ task_instance.xcom_pull('add_steps', key='return_value')[0] }}",
    aws_conn_id='aws_default',
    dag=dag
)
```

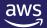

# **EmrTerminateJobFlowOperator**

```
cluster_remover = EmrTerminateJobFlowOperator(
    task_id='remove_cluster',
    job_flow_id="{{ task_instance.xcom_pull('create_emr_cluster', key='return_value') }}",
    aws_conn_id='aws_default',
    dag=dag
)
```

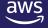

# **EMRContainerOperator**

```
eks_job_starter = EMRContainerOperator(
    task_id="emr_eks_job",
    virtual_cluster_id=VIRTUAL_CLUSTER_ID,
    execution_role_arn=JOB_ROLE_ARN,
    release_label="emr-6.3.0-latest",
    job_driver=JOB_DRIVER_ARG,
    name="data_aggregation.py",
    dag=dag
)
```

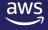

# DEMO

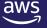

# **Demo use case**

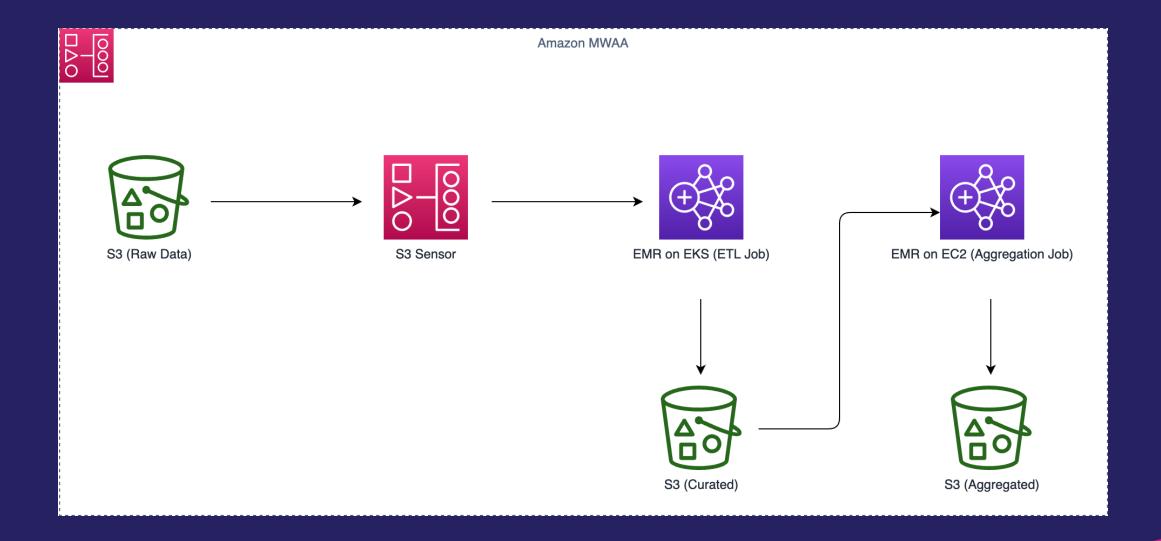

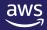

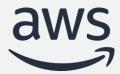

# Thank you!